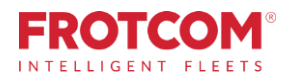

# **Προηγμένος πίνακας εργαλείων**

Αποκτήστε όλους τους βασικούς δείκτες επιδόσεων(KPI) στόλου που χρειάζεστε για την αποτελεσματική λειτουργία της επιχείρησής σας.

Ο προηγμένος πίνακας εργαλείων της Frotcom σάς παρέχει πληροφορίες σχετικά με τους κύριους δείκτες απόδοσης του στόλου σας, μέσω ενός ολοκληρωμένου συνόλου χαρτών, χαρτών και μετρήσεων.

*Η Frotcom συγκεντρώνει συνεχώς δεδομένα σχετικά με την απόδοση του στόλου σας. Τώρα μπορείτε να έχετε νόημα όλων αυτών των δεδομένων με μια ματιά.*

*Ο προηγμένος πίνακας ελέγχου τοποθετείτη δύναμη τηςBusiness Intelligence στα χέρια σας και σας επιτρέπει να δείτε τα δεδομένα του στόλου σας.*

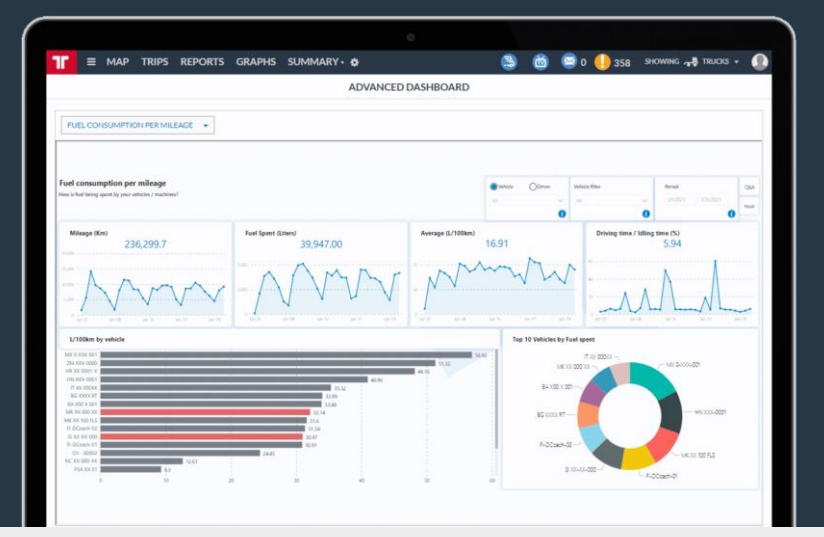

# **Πώς μπορούμε να βοηθήσουμε**

**Αυτάταπροηγμένα τμήματα του ταμπλό καιπροετοιμάζει τα δεδομένα του στόλου σας με διάφορους τρόπους, βοηθώντας σας να απεικονίσετε και να αναλύσετε την απόδοση του στόλου σας με την πάροδο του χρόνου.**

Θα έχετε πρόσβαση σε πολλούς πίνακες ελέγχου, εστιάζοντας στην εξοικονόμηση κόστους, την παραγωγικότητα καιτην αποδοτικότητα.

Θα μπορείτε να δείτε πώς οι βασικοί σας δείκτες απόδοσης εξελίσσονται εγκαίρως, επιτρέποντας να εστιάσετε σε εκείνους που πρέπει να βελτιωθούν.

Οπροηγμένος πίνακας εργαλείων της Frotcom σάς βοηθά να απαντήσετε σε αυτά τα ερωτήματα:

- 1. Ποιες συναγερμοί ενεργοποιούνται πιο συχνά και ποια οχήματα και οι οδηγοίτους ενεργοποιούν;
- 2. Ποια οχήματα και οι οδηγοί καταναλώνουν περισσότερα καύσιμα ανά χιλιόμετρο;
- 3. Ποια είναι η σχέση μεταξύ του βαθμού οδήγησης για κάθε όχημα / οδηγό καιτης κατανάλωσης καυσίμου του οχήματος;
- 4. Ποιά οχήματα / οδηγοί έχουν περισσότερες χιλιόμετρα και χρόνους οδήγησης;
- 5. Ποιά οχήματα αντιπροσωπεύουν το υψηλότερο κόστος;
- 6. Πώς έχουν αναπτυχθεί αυτοί οι δείκτες με το χρόνο;

## Πλεονεκτήματα

**Μετρήστε και ελέγξτε τουςπιο σημαντικούς δείκτες** Θα μπορείτε να γνωρίζετε αμέσως πώς εξελίσσονται οι πιο σημαντικοί δείκτες, ώστε να μπορείτε να τις διορθώσετε όταν είναι απαραίτητο..

**Συγκρίνετε την κατανάλωση καυσίμων τωναυτοκινήτων** Δείτε με μια ματιά ποια οχήματα έχουν τις καλύτερες και χειρότερες επιδόσεις κατανάλωσης καυσίμου, που θα σας βοηθήσουν να επιλέξετε καλύτερα ποια μοντέλα και μοντέλα επενδύουν.

**Επιλέξτε και ακολουθήστε τιςπροτιμώμενες τιμές σας** KPI Επιλέξτε από τους διαθέσιμους πίνακες εργαλείων εκείνους που σας ενδιαφέρουν περισσότερο. Ελέγξτε τακτικά για να διατηρήσετε το στόλο σας σε καλό δρόμο..

**Ορίστε στόχους καιπροχωρήστε προς αυτούς τους στόχους** Δεδομένου ότι είναι εύκολο να μετρήσετε αυτούς τους δείκτες απόδοσης, μπορείτε να καθορίσετε στόχους για το στόλο σας.

Με τον πίνακα ελέγχου για προχωρημένους μπορείτε αμέσως να εντοπίσετε πού και πώς μπορείτε να βελτιώσετε την απόδοση του στόλου σας και είναι εξαιρετικά εύκολο στη χρήση.

### Πως λειτουργεi

**Μόλις ενεργοποιήσετε την επιλογή Προηγμένος πίνακας εργαλείων γιατην εταιρεία σας, η Frotcom θα ξεκινήσει να ταξινομεί και ναπροετοιμάζει ταδεδομένα του στόλου σας για να ταπροβάλλετε και να τααναλύσετε..**

Όλα τα δεδομένα που συλλέγονται από την Frotcom σχετικά με το στόλο σας είναι προετοιμασμένα εκ των προτέρων, ώστε να μπορείτε να τα αναλύσετε μέσωτου Προηγμένος πίνακας εργαλείων.

Μόλις προετοιμαστούν τα δεδομένα, απλά επιλέξτε την επιλογή Προηγμένος πίνακας εργαλείων από το μενού στο Frotcom και προχωρήστε στα KPIs του πίνακα οργάνων που θέλετε να δείτε. Ένας επιλογέας σάς επιτρέπει να μετακινείτε από μια καρτέλα του πίνακα ελέγχου στην άλλη. Διαφορετικές KPIs είναι ορατές σε διαφορετικές καρτέλες..

Υπάρχουν διαθέσιμα πολυάριθμα KPI και η Frotcom προσθέτει συχνά νέα, τα KPIs επικεντρώνονται στους συναγερμούς, το κόστος, το χρόνο οδήγησης, την κατανάλωση καυσίμου, την κατανάλωση καυσίμου, τη βαθμολογία οδήγησης, τα στοιχεία σύνδεσης, τα χιλιόμετρα και το φόρτο εργασίας..

Μέσα σε κάθε καρτέλα πίνακα ελέγχου, μπορείτε να ελέγξετε τις διαθέσιμες πληροφορίες και να χρησιμοποιήσετε φίλτρα και άλλα εργαλεία επιλογής για να μηδενίσετε τα δεδομένα που θέλετε να εξετάσετε.

#### Κύρια χαρακτηριστικά

- Υπάρχουν διάφορες καρτέλες του πίνακα ελέγχου που είναι διαθέσιμες για να εξετάσετε πολλαπλούς δείκτες KPIs σχετικά με την απόδοση του στόλου σας.
- Είστε σε θέση να δείτε και να ασκηθείτε στο KPIs.
- Οι δείκτες KPI επικεντρώνονται στους συναγερμούς, το κόστος, τον χρόνο οδήγησης, την κατανάλωση καυσίμου, την κατανάλωση καυσίμου σε σύγκριση με τη βαθμολογία οδήγησης, τα στοιχεία σύνδεσης, τα διανυθέντα χιλιόμετρα και το φόρτο εργασίας.
- Περισσότεροι δείκτες KPI προστίθενται συχνά στοΠροηγμένος πίνακας εργαλείων.
- Τραβήξτε κάνοντας κλικ σεμια ενιαία οντότητα (γιαπαράδειγμα ένα όχημα) για να δείτε μόνο πληροφορίες σχετικά με αυτήν την οντότητα.

#### Άλλα σχετικά χαρακτηριστικά που μπορεί να σας ενδιαφέρουν

- **Διαχείριση κόστους**
- **Frotcom TV** • **Διαχείριση πολλαπλών στόλων**
- **Ανάλυση συμπεριφοράς οδήγησης** • **Διαχείριση καυσίμων**
- **Παρακολούθηση του χρόνου οδήγησης**

### Η έξυπνη **διαχείριση στόλου** για την εταιρία σας.

Σε κάθε καρτέλα του πίνακα ελέγχου, κάντε κλικ σε μια μεταβλητή για να την χρησιμοποιήσετε ως φίλτρο και αφαιρέστε το προηγούμενο φίλτρο.

Για παράδειγμα, εάν κάνετε κλικ σε έναν τύπο συναγερμού, ο πίνακας ελέγχου θα φιλτράρει όλες τις πληροφορίες που εμφανίζονται να είναι συγκεκριμένες αυτού του τύπου συναγερμού.

Εάν κάνετε κλικ σε ένα όχημα, ο πίνακας οργάνων θα ξεχάσει τον επιλεγμένο τύπο συναγερμού και θα εμφανίσει όλους τους συναγερμούς που αντιστοιχούν στο επιλεγμένο όχημα. Κρατήστε το πλήκτρο CTRL ενώκάνετε κλικ σε μια μεταβλητή για να το χρησιμοποιήσετε ως φίλτρο διατηρώντας ταυτόχρονα το προηγούμενο φίλτρο.

Για παράδειγμα, αν κάνετε κλικ σε έναν τύπο συναγερμού, ο πίνακας ελέγχου θα φιλτράρει όλες τις πληροφορίες που εμφανίζονται ως συγκεκριμένες για τον συγκεκριμένο τύπο συναγερμού. Εάν κάνετε κλικ σε ένα όχημα πατώντας ταυτόχρονα το πλήκτρο CTRL, ο πίνακας οργάνων ΔΕΝ θα ξεχάσει τον επιλεγμένο τύπο συναγερμού και θα εμφανίσει πληροφορίες μόνο για το συγκεκριμένο συναγερμό που αντιστοιχεί στο επιλεγμένο όχημα.

Με άλλα λόγια, όταν χρησιμοποιείτε το συνδυασμό συνδυασμών CTRL +, πραγματοποιείτε διαλογή πληροφοριών, χωρίς να αποεπιλέξετε τοπροηγούμενο φίλτρο. Χρησιμοποιήστε το κουμπί RESET για να διαγράψετε όλα τα φίλτρα ταυτόχρονα.

#### **Τοφόρτοεργασίας του στόλουσας**

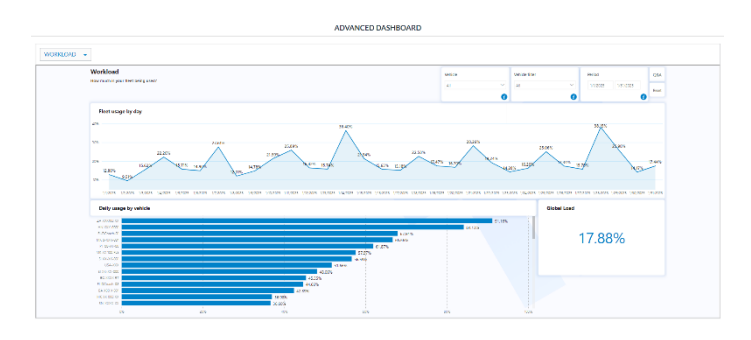

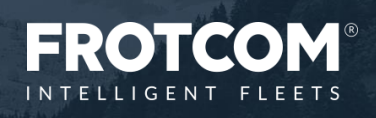